## **考生报考常见问题解答**

1.怎么参加考试?

答:我校使用"艺术升"APP 进行双机位网络远程考试,考生根据操作指南确 保两部手机都提前下载并安装"艺术升"APP。在正式考试前关闭考试程序以外的 所有后台程序,以免影响考试的正常进行。手机音量打开到最大,以便在考试中听 清楚语音指令。考生只需在查看考题的手机(主机)登录账号,拍摄考场环境的手机 (辅机)只需扫描主机录制时弹出的二维码即可。

2.考试对手机机型有什么限制吗,要留多少的内存?

答:建议考生使用最近 3 年上市的主流品牌(如 iPhone、华为、小米、 Vivo、Oppo)手机,至少 20G 手机内存。模拟考试手机测试通过后,建议正式考 试时不要更换手机。

3.可以使用平板电脑、台式电脑参加考试吗?

答:不能。

4.身份证号码提示被注册了怎么办?

答:点击登录界面右下角的【忘记密码】按钮,点击找回密码界面下方的【客 服申诉】按钮,根据客服要求输入正确的身份证号进行申诉找回。

5.考生提前多长时间可以进入网络考场,获得考题?

答:考生在正式开考前 30 分钟登陆"艺术升"进入网络考场,按照要求摆放 好双机位,在开考前 10 分钟获取考题,开考 30 分钟后迟到考生不得进入网络考 场,视为缺考。

6.是否允许提前交卷?

答:不允许提前提交试卷作品照片,亦不允许提前提交主机和辅机视频。

7.是否需要邮寄试卷?

答:考生不需要邮寄试卷,试卷请妥善留存,以备查用。切记:作品照片在考 试结束 15 分钟内提交,主、辅机视频在考试当天 24:00 前提交。

8.模拟考试与正式考试一样吗?是否必须参加?

答:模拟考试整个考试过程与正式考试基本一致,但考试时间和试题与正式考 试有所不同。考生至少参加一次模拟考试,并且确保整个模拟流程都正常进行,以 便清楚的了解考试的各个环节,避免正式考试时出现问题无法及时应对。考生未按 要求参加模拟考试,如影响正式考试结果,后果自负。

9.考试中能否接听电话?

答:严禁在考试过程中接打电话,否则按违规处理。考生务必在考前将两部手 机设置为呼叫转移模式,以防来电造成视频录制中断、作品不能提交等,影响考试。

10.开考后发现准备的工具材料不足,能否离开监控去取?

答:考生务必提前准备好考试用品,考试期间不得离开监控,不得离开考场, 视频录制需一镜到底,不得切换摄像头及角度。

11.机位如何摆放?

答:根据下图摆放机位(要求:主机确保能拍摄到画板、考生侧面及手的作画 动作,辅机确保拍摄到整个考试场景,包括考生主机、座椅、画板和全身)。

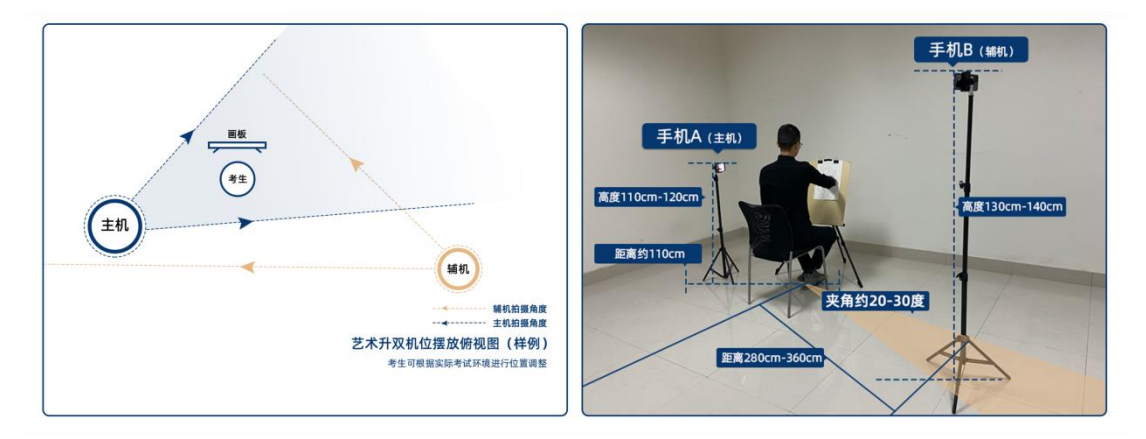

机位示意图仅供参考,考生按照拍摄要求,根据考场环境可以视情调整机位角 度、高度等。

12.主辅机横竖屏摆放有什么要求?

答:主机采用前置竖屏录制,辅机采用前置横屏录制。

13.主机可不可以一直停留在考题界面?

答:主机在考试正式开始进入录制界面后,考生可以一直看到考题。

14.辅机是自动停止录制吗?

答:辅机需要录制考生考试、主机提交作品的全过程,录制的时间要比主机长, 因此在主机提交作品完成之后需考生自己手动停止辅机录制。

15.能不能用第三部手机或者 iPad 等查看考题?

答:不可以,只能在主机上查看试题,按照操作说明中的机位要求进行摆放。

16.考试时主机上没有看到试题怎么办?

答:首先检查自己的网络是否通畅,然后返回至报考页面再重新进入<科目详 情>页,点击【继续录制】重新进入录制界面,如果还是看不到,及时联系艺术升 平台客服。

17.主机、辅机录制中断了怎么办?

答:(1)主机中断,辅机正常:

在主机的<科目详情>页上点击【继续录制】即可。

(2)主机正常,辅机中断:

 点击主机上的【辅机码】按钮,弹出二维码,然后点击辅机上【扫描主机 上的辅机码】或【继续录制】进入扫码界面,扫描主机上的辅机码,开启辅机录制。

(3)主机与辅机都中断:

如果主机在〈科目详情〉页,则点击主机上的【继续录制】,弹出二维码,然后 点击辅机上【扫描主机上的辅机码】或【继续录制】进入扫码界面,扫描主机上的 二维码开启录制;

如果主机不在<科目详情>页,则按照正常考试流程再次进入考试录制即可。

18.准考证打印出来两个二维码如何使用?

答:准考证下方有 2 个完全相同的条形码,在正式考试主机录制开始时按要 求将其中一张贴在试卷纸的右上角,另一张为备用。模拟考试无需打印准考证。

19.作品的 10 秒钟展示是在主机还是辅机前?

答:考试结束时在语音指令下迅速将作品放于胸前,本人面部与作品在主机前 清晰展示至少 10 秒钟。请关注主机右上角展示时间倒计时, 倒计时结束主机将自 动结束录制,没有展示的将无法补录此环节。

20.考试中闪退、作品无法提交怎么办?

答:考试如果出现闪退、无法提交图片或视频等异常情况可先检查自己的网络 是否正常、蓝牙是否关闭,重新打开网络考试进行考试;如果仍然无法进入考试, 请尽快联系艺术升客服,根据技术人员的建议来进行操作。

在考试作品照片、视频没有成功提交前切勿自行卸载艺术升 APP。

21.有问题时如何联系?

答:考生在报名考试中遇到问题可以通过如下渠道获得帮助:艺术升,0571- 26881663,或者报考页面的"客服"入口咨询在线客服,服务时间:7:00-23:00;

学校: 010-68932902、68932806, 68932379 (仅 22 日考试当天), 服务时间: 上午 8:30-11:30,下午 14:00-17:00